### **สารบาญ**

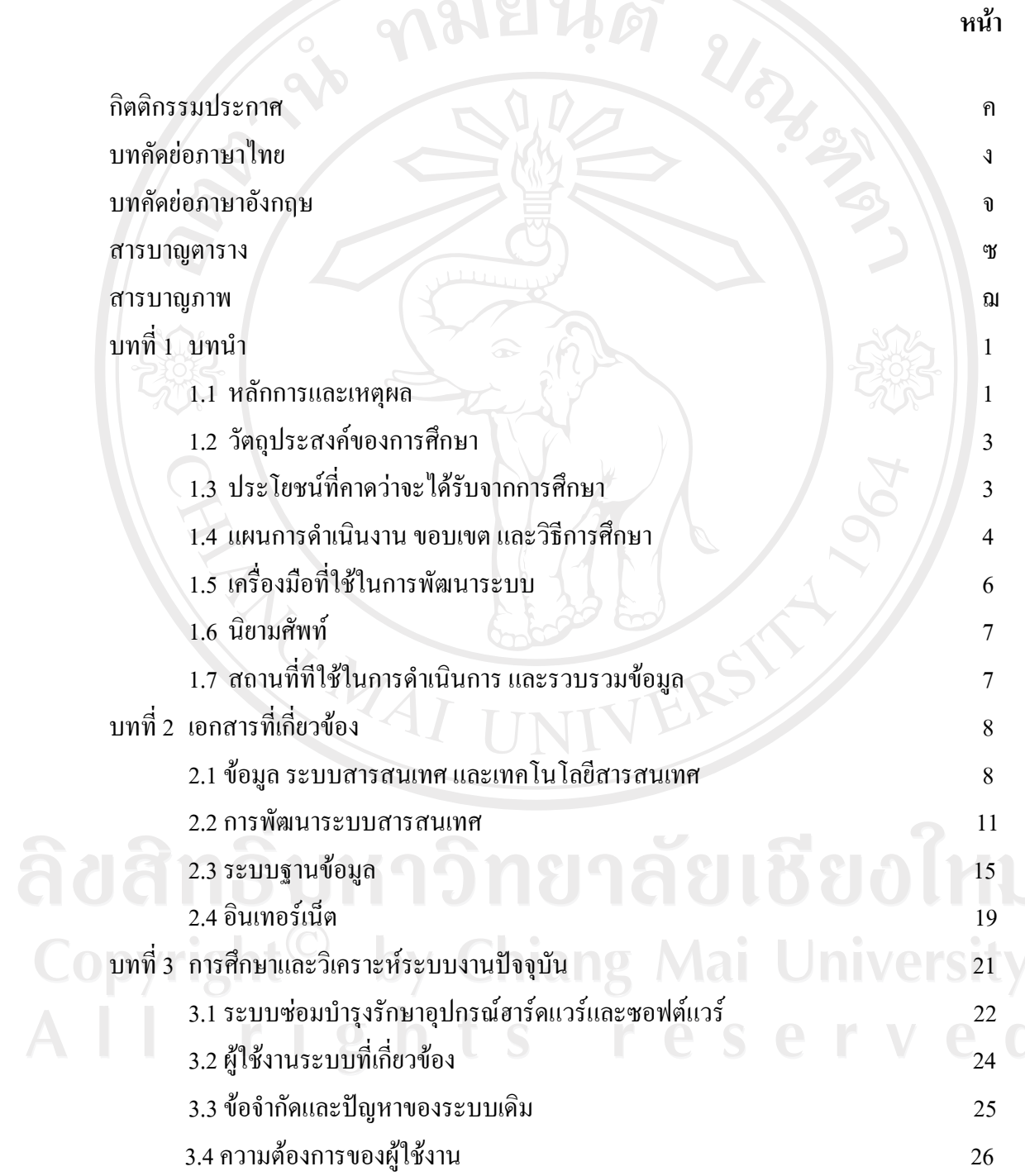

 $\bar{a}$ 

# **สารบาญ (ตอ)**

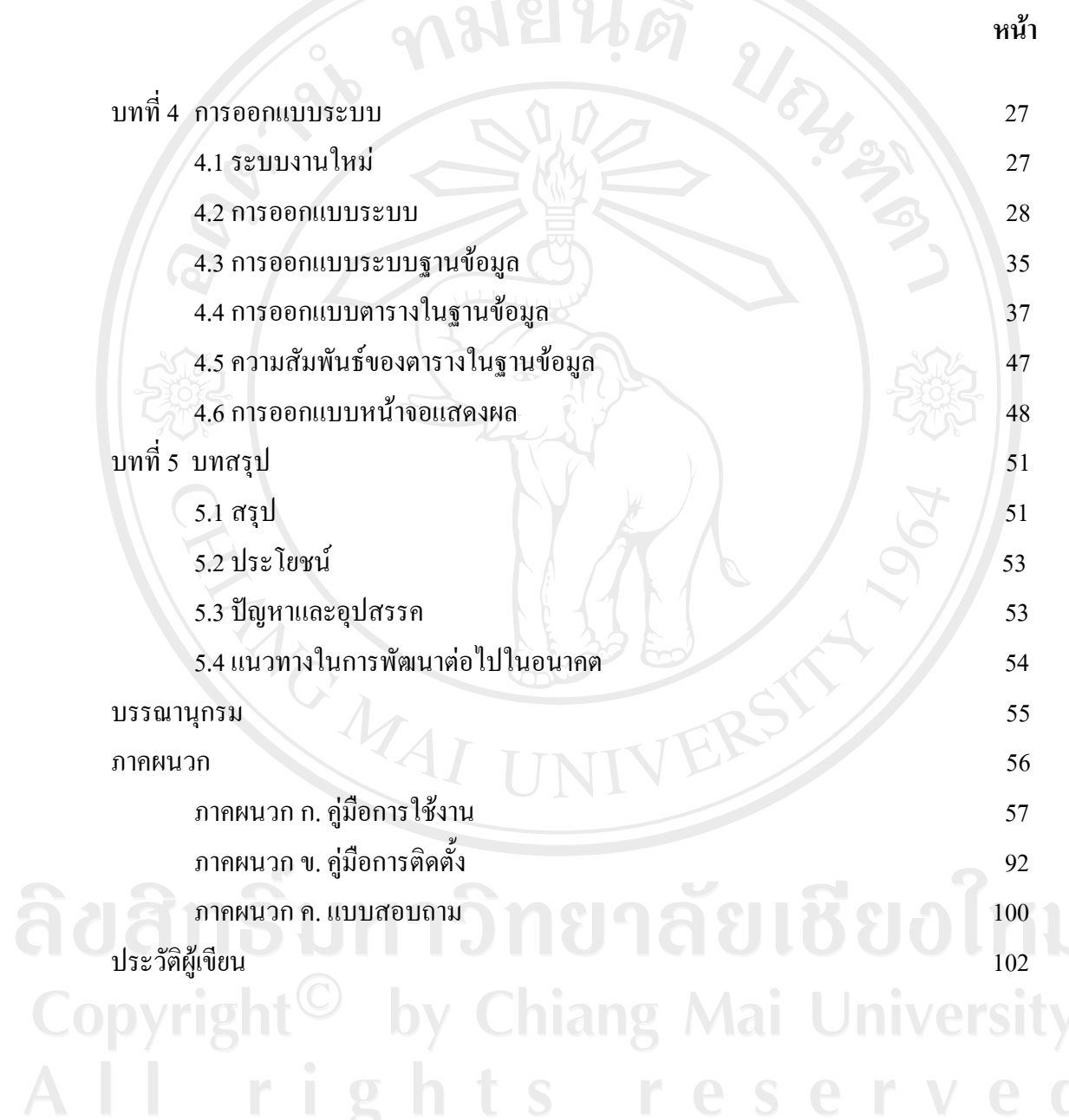

 $\bar{\phantom{a}}$ 

### **สารบาญตาราง**

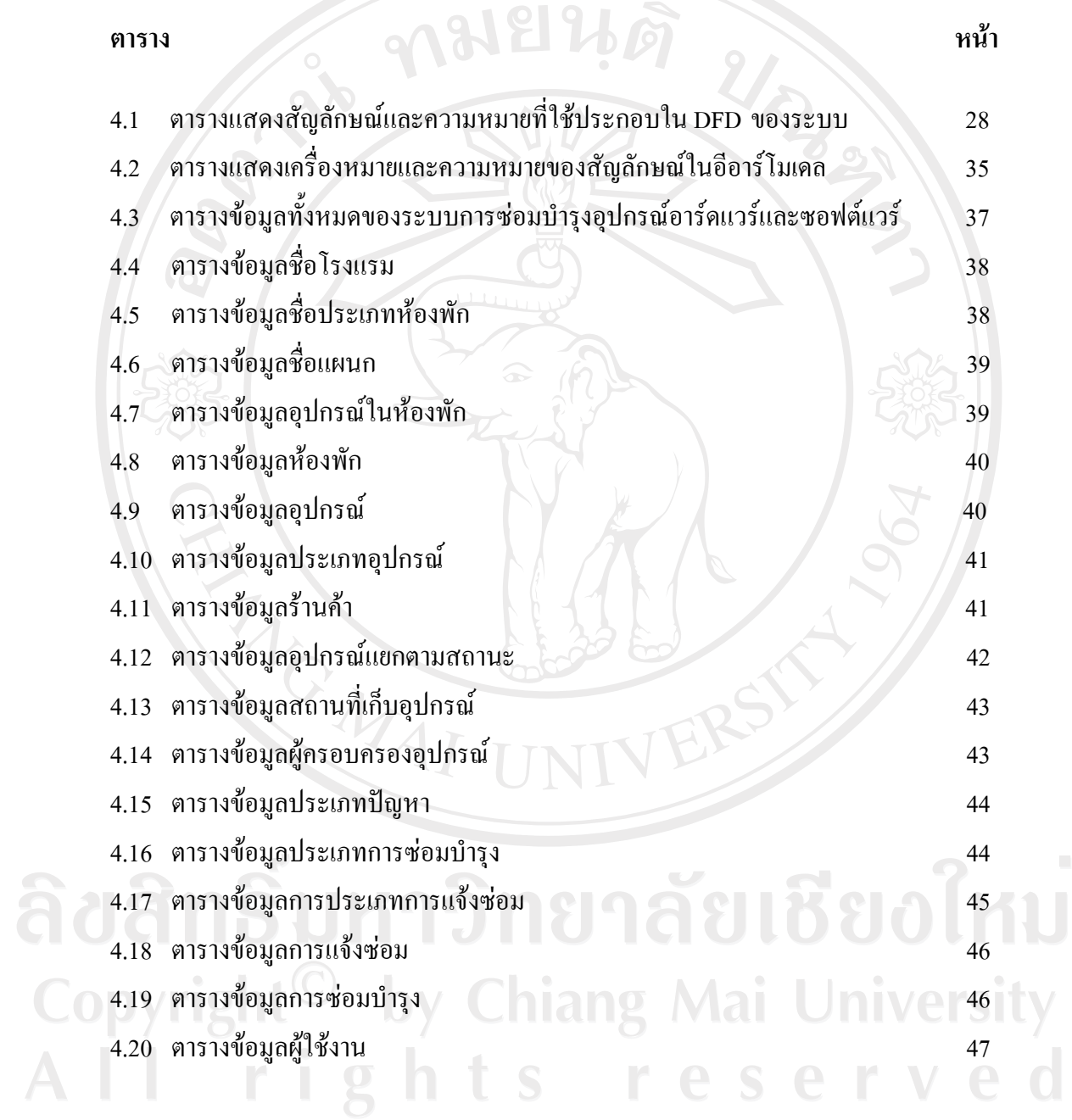

 $\mathcal{L}$ 

## **สารบาญภาพ**

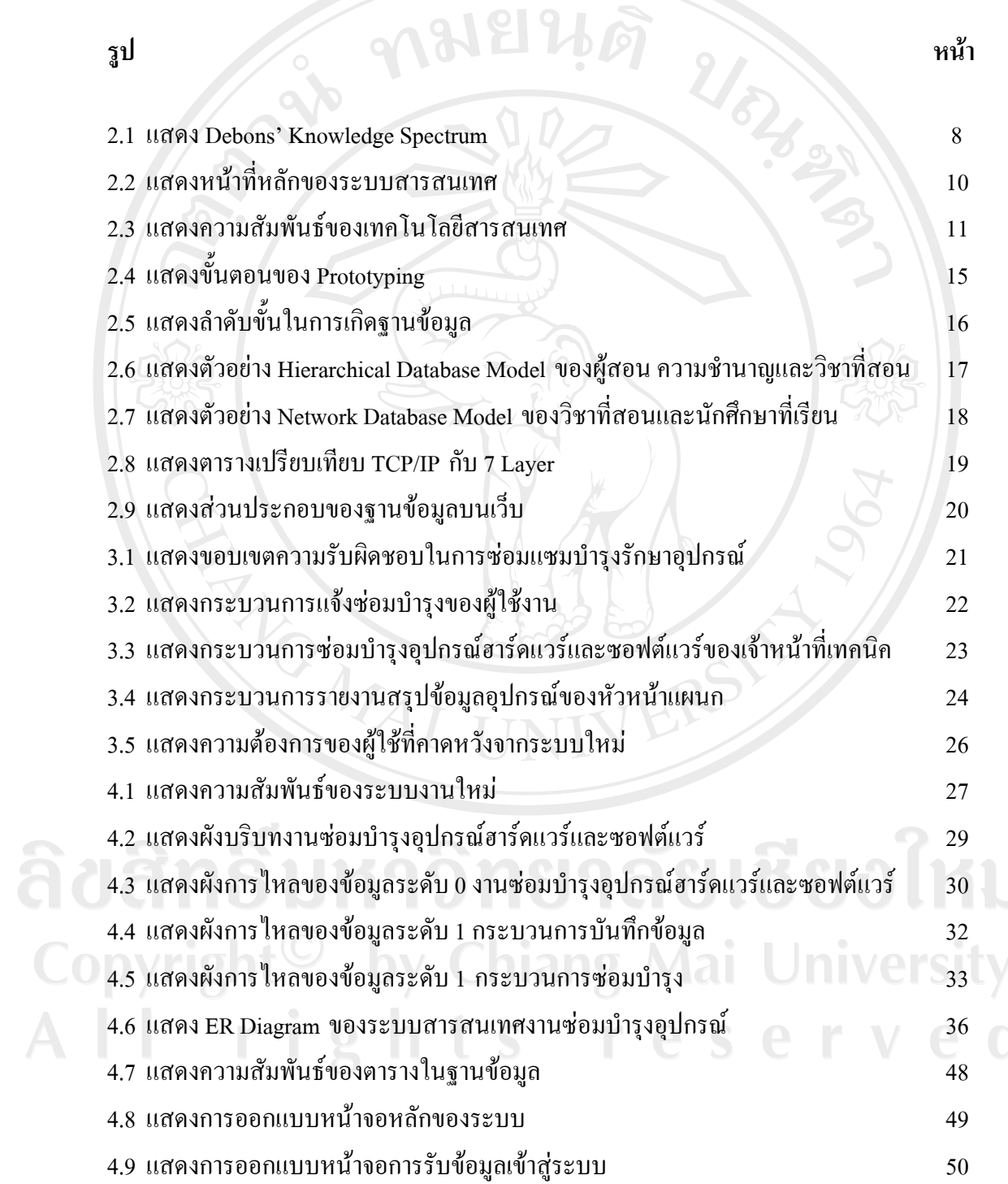

 $\bar{a}$ 

ฌ

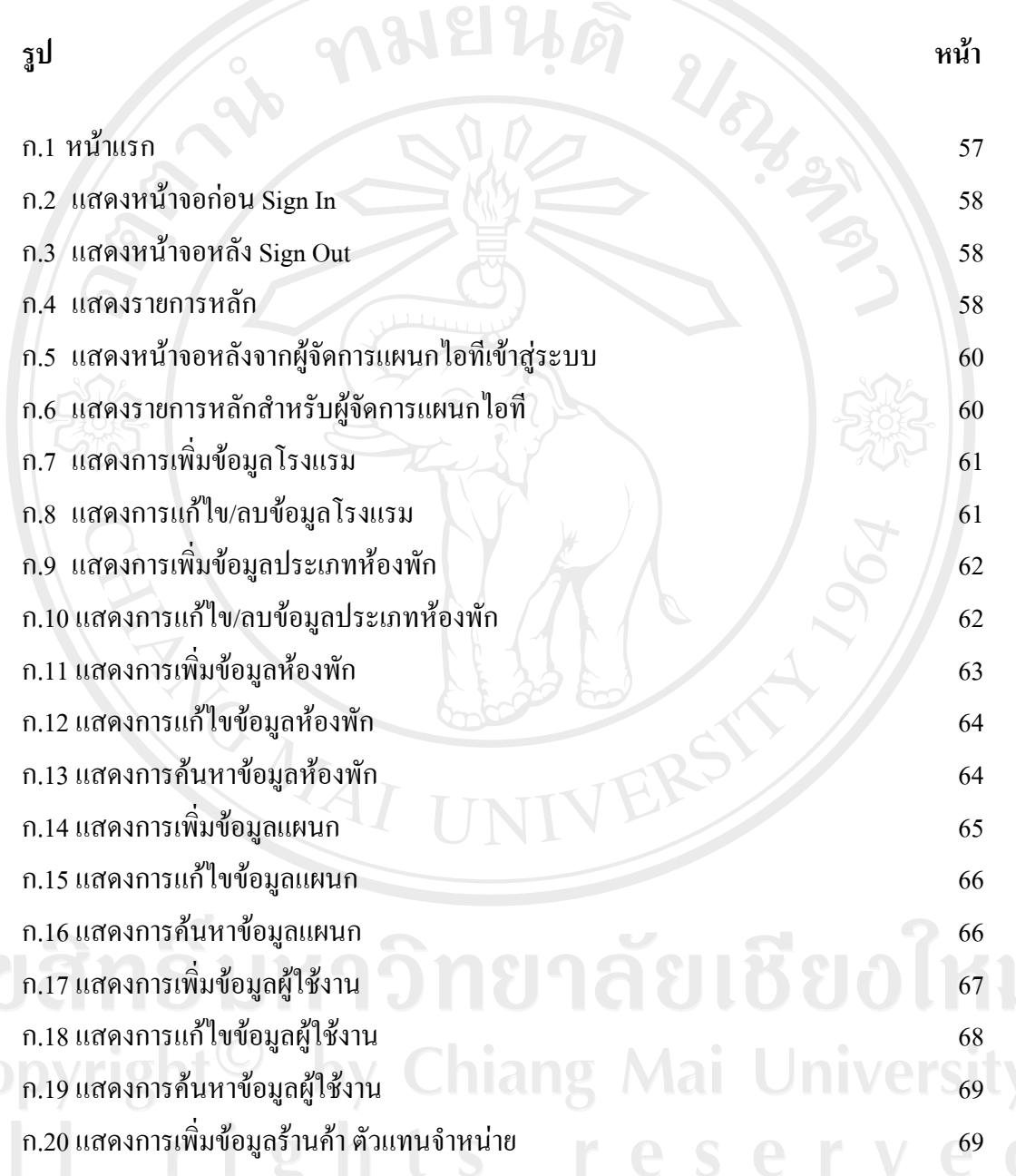

 $\bar{a}$ 

ญ

**รูป หนา** ก.21 แสดงการแกไขขอมูลรานคา ตัวแทนจําหนาย 71 ก.22 แสดงการคนหาขอมูลรานคา ตัวแทนจําหนาย 71 ก.23 แสดงการเพิ่มขอมูลประเภทของปญหา 72 ก.24 แสดงการแกไขขอมูลประเภทของปญหา 73 ก.25 แสดงการคนหาขอมูลประเภทปญหา 73 ก.26 แสดงการเพิ่มขอมูลประเภทของการซอมบํารุง 73 ก.27 แสดงการแกไขขอมูลประเภทของการซอมบํารุง 74 ก.28 แสดงการคนหาขอมูลประเภทการซอมบํารุง 74 ก.29 แสดงการเพิ่มขอมูลชนิดของอุปกรณ 75 ก.30 ภาพแสดงการแกไขประเภทของอุปกรณ 76 ก.31 แสดงการคนหาขอมูลประเภทอุปกรณ 77 ก.32 แสดงการเพิ่มขอมูลอุปกรณ 77 ก.33 ภาพแสดงการแกไขประเภทของอุปกรณ 78 ก.34 แสดงการคนหาขอมูลอุปกรณ 79 ึก.35 แสดงการเพิ่มข้อมูลอุปกรณ์ที่สัมพันธ์กับผู้ใช้งานและสถานที่ 80 ก.36 แสดงการแก้ไขข้อมูลอุปกรณ์ 81 ก.37 แสดงการคนหาขอมูลอุปกรณ 82 ก.38 แสดงหนาจอการแจงซอมบํารุง 82 ก.39 แสดงการป้อนข้อมูลการแจ้งซ่อมบำรุง 2ng Mai Universes ก.40 แสดงหน้าจอคิวการแจ้งซ่อมบำรุง 83 ตุลาคม 2011 หลังซอมบำรุง ก.41 แสดงคิวและสถานะของการแจ้งซ่อม 2010 หลัง 2010 หลัง 2010 หลัง 34 ึก.42 แสดงแบบฟอร์มตอบกลับสำหรับเจ้าหน้าที่ไอที ึก.43 แสดงข้อความการตอบกลับของเจ้าหน้าที่ไอที ก.44 แสดงแบบฟอรมการซอมบํารุง 85

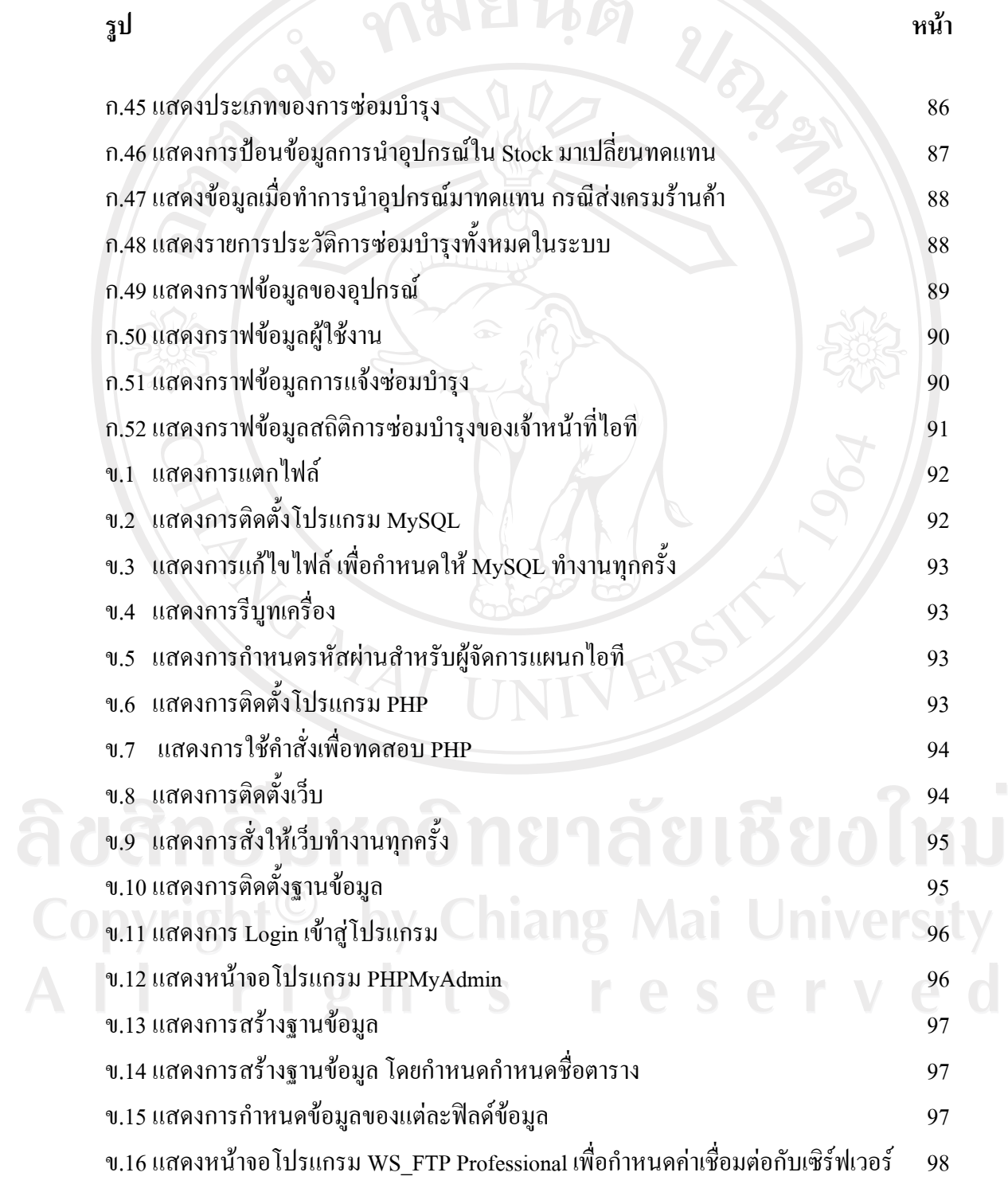

 $\sim$ 

รูป<br> **รูป 2000 ค.ศ. 2000 ค.ศ. 2000 ค.ศ. 2010 ค.ศ. 2010 ค.ศ. 2010 ค.ศ. 2010 ค.ศ. 2010 ค.ศ. 2010 ค.ศ. 2010 ค.ศ. 2010 ค.ศ. 2010 ค.ศ. 2010 ค.ศ. 2010 ค.ศ. 2010 ค.ศ. 2010 ค.ศ. 2010 ค.ศ. 2010 ค.ศ. 2010 ค.ศ. 2010 ค.ศ. 2010 ค.ศ. 2** ข.17 แสดงหนาจอของโปรแกรมเมื่อทําการเชื่อมตอเรียบรอยแลว 98 ข.18 แสดงการกำหนดตำแหน่งเพื่อทำการคัดลอกข้อมูลลงเซิร์ฟเวอร์ 99

ลิขสิทธิ์มหาวิทยาลัยเชียงใหม่ Copyright<sup>©</sup> by Chiang Mai University<br>All rights reserved

RANCALL I